# CDN 2.4

- [Описание](#page-0-0)
- [Мониторинг состояния служебных соединений \(сигналинга\) в CDN](#page-0-1)
	- [Использование REST API](#page-0-2)
		- [Параметры](#page-0-3)
		- [Использование CLI](#page-1-0)
- [Управление состоянием служебных соединений в CDN](#page-1-1)
	- [Сброс соединений при помощи REST API](#page-1-2)
		- [REST-методы и статусы ответа](#page-1-3)
			- [Параметры](#page-2-0)
- [Тонкая настройка служебных соединений](#page-2-1)
- [Настройки сброса неактивных соединений](#page-2-2) [Обратная совместимость с CDN 2.0-2.3](#page-2-3)

## <span id="page-0-0"></span>Описание

CDN 2.4 дает следующие дополнительные возможности по сравнению с [CDN 2.1,](https://docs.flashphoner.com/display/WCS52RU/CDN+2.1)[2.2](https://docs.flashphoner.com/display/WCS52RU/CDN+2.2)и [2.3:](https://docs.flashphoner.com/display/WCS52RU/CDN+2.3)

- мониторинг состояния служебных соединений (сигналинга) в CDN
- управление состоянием служебных соединений в CDN

### <span id="page-0-1"></span>Мониторинг состояния служебных соединений (сигналинга) в CDN

В CDN 2.4 на каждом узле можно проверить состояние служебных соединений (сигналинга) с другими узлами CDN при помощи REST API или CLI. Таким образом, можно контролировать связность CDN c бэкенда.

### <span id="page-0-2"></span>Использование REST API

[REST API](https://docs.flashphoner.com/display/WCS52RU/CDN+2.1#CDN2.1-RESTAPI) запрос /cdn/show\_nodes возвращает текущее состояние и статистику соединения с каждым узлом CDN

```
\mathbf{r} {
     "version": "2.3",
     "role": "TRANSCODER",
     "inboundConnected": true,
     "outboundConnected": false,
     "globalState": "ACTIVE",
     "processingState": "NEW_STREAMS_ALLOWED",
     "id": "192.168.1.64"
   },
   {
     "version": "2.4",
     "role": "EDGE",
     "inboundConnected": true,
     "outboundConnected": false,
     "globalState": "ACTIVE",
     "processingState": "NEW_STREAMS_ALLOWED",
     "connectionStats": {
       "lastRtt": 2,
       "lastSn": 24,
       "lastMessageSentMs": 1592359761801,
       "lastACKReceivedMs": 1592359761802,
       "maxRtt": 1224,
       "inFlightSize": 0
     },
     "id": "192.168.1.65"
   }
]
```
#### <span id="page-0-3"></span>Параметры

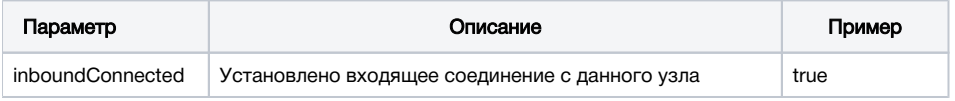

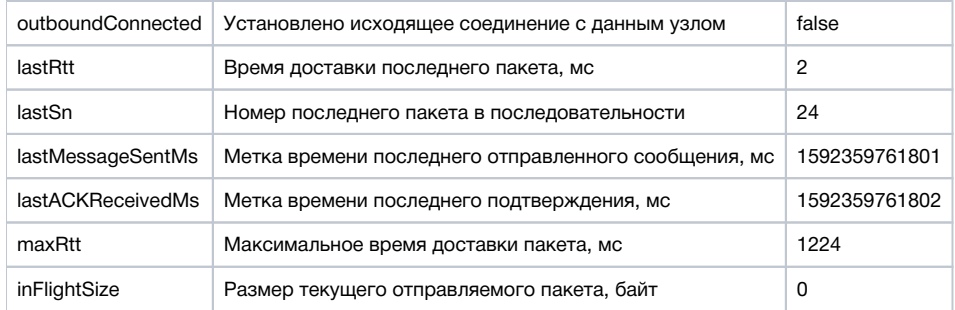

Отметим, что для соединений с узлами предыдущих версий CDN доступно только состояние соединения: установлено или нет.

### <span id="page-1-0"></span>Использование CLI

Команда интерфейса командной строки у 2

cdn show-connections

отображает статистику соединений (только для узлов CDN 2.4)

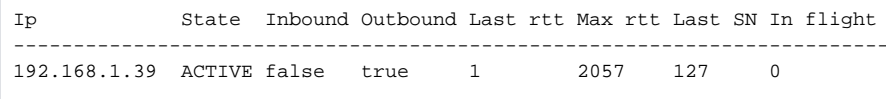

### <span id="page-1-1"></span>Управление состоянием служебных соединений в CDN

В некоторых случаях, например. при потерях на канале между узлами, связность определенного узла с CDN может быть нарушена. Для восстановления связности может потребоваться сброс и повторная установка соединений сигналинга. В предыдущих версиях CDN это можно было сделать только перезапуском узла. В CDN 2.4 добавлена возможность сброса соединений при помощи REST API. Эта операция не затрагивает медиапотоки, которые уже транслируются через данный узел.

#### <span id="page-1-2"></span>Сброс соединений при помощи REST API

- HTTP:http://test.flashphoner.com:8081/rest-api/cdn/connection/reset\_outbound
- HTTPS:https://test.flashphoner.com:8444/rest-api/cdn/connection/reset\_outbound

Здесь:

- test.flashphoner.com адрес WCS-сервера
- 8081 стандартный REST / HTTP порт WCS-сервера
- 8444 стандартный HTTPS порт
- rest-api обязательная часть URL
- /cdn/connection/reset\_outbound- используемый REST-метод

REST запросы необходимо отправлять на сервер, на котором необходимо сбросить соединение

#### <span id="page-1-3"></span>REST-методы и статусы ответа

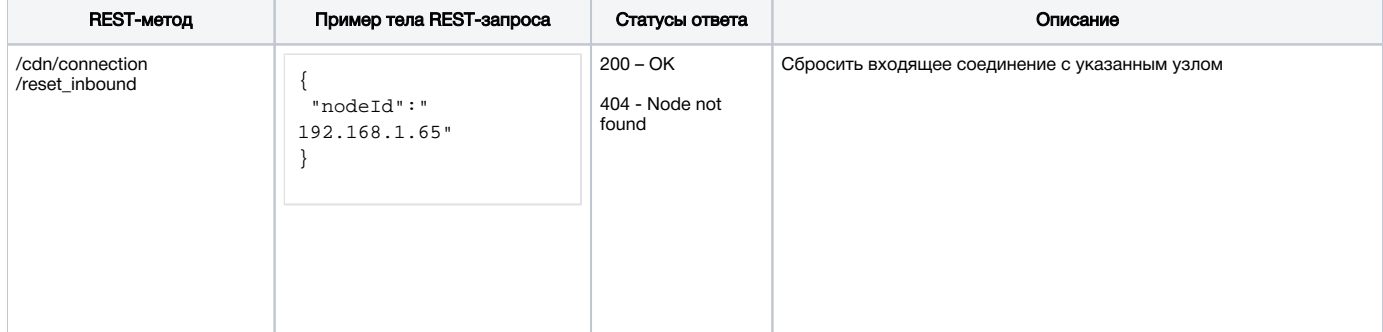

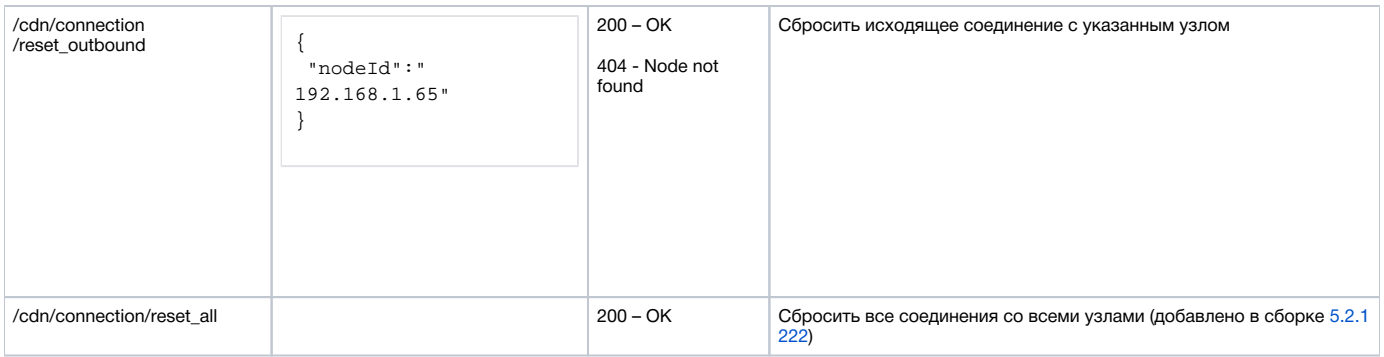

#### <span id="page-2-0"></span>Параметры

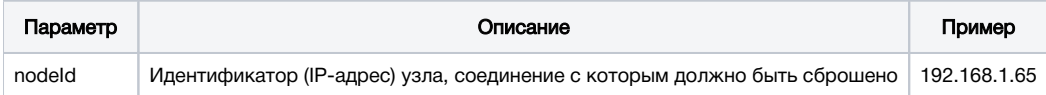

# <span id="page-2-1"></span>Тонкая настройка служебных соединений

#### <span id="page-2-2"></span>Настройки сброса неактивных соединений

Если сервер не получает пакеты по служебному соединению, оно может быть сброшено. Эта возможность включается настройками для входящих и исходящих соединений соответственно

```
cdn_inbound_ws_read_socket_timeout=true
cdn_outbound_ws_read_socket_timeout=true
```
По умолчанию, интервал контроля приема пакетов установлен в 60 секунд

```
cdn_inbound_ws_read_socket_timeout_sec=60
cdn_outbound_ws_read_socket_timeout_sec=60
```
### <span id="page-2-3"></span>Обратная совместимость с CDN 2.0-2.3

1. Для соединений с узлами предыдущих версий, статистика не отображается

2. При этом, соединение с узлом предыдущей версии может быть сброшено